# 排除Jabber登入故障-常見問題

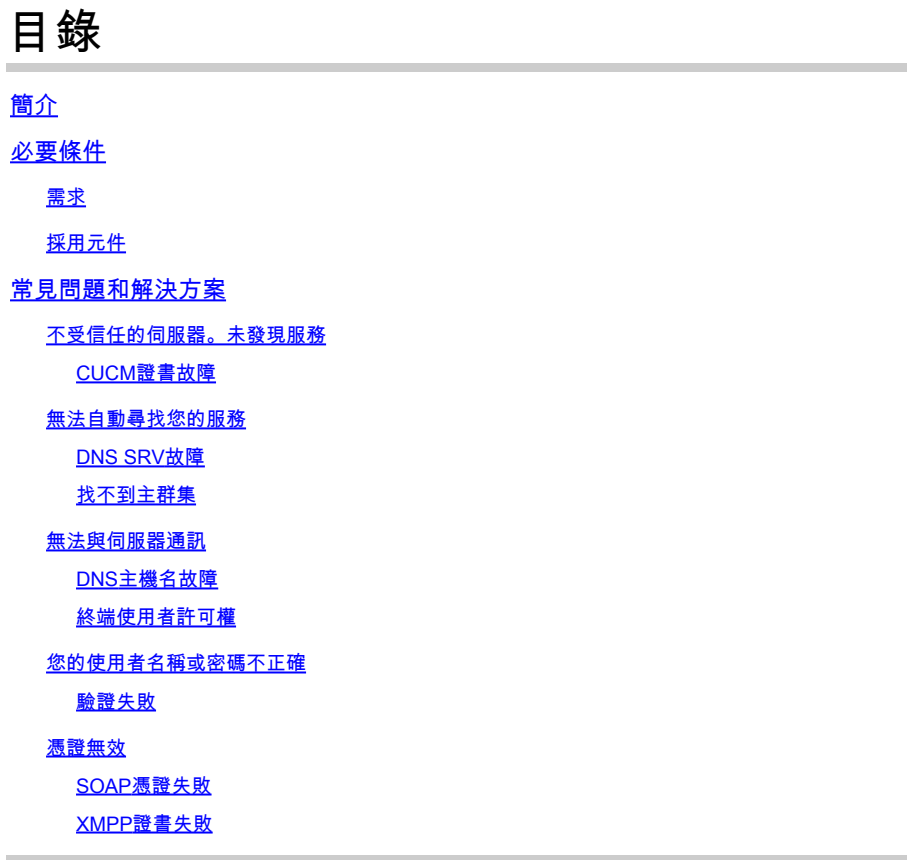

# 簡介

本文檔介紹最常見的Jabber登入問題以及如何糾正這些問題。

## 必要條件

需求

思科建議您瞭解思科統一通訊管理器(CUCM)和Cisco Jabber。

### 採用元件

本檔案中的資訊是根據列出的軟體版本:

- 思科統一通訊管理器(CUCM) 14.0.1 SU2
- 網域名稱系統(DNS)
- Cisco Jabber 14.1.3
- Windows 11

本文中的資訊是根據特定實驗室環境內的裝置所建立。文中使用到的所有裝置皆從已清除(預設 )的組態來啟動。如果您的網路運作中,請確保您瞭解任何指令可能造成的影響。

# 常見問題和解決方案

本文檔中列出的錯誤是使用Cisco Jabber時出現登入失敗的最常見錯誤。

### 不受信任的伺服器。未發現服務

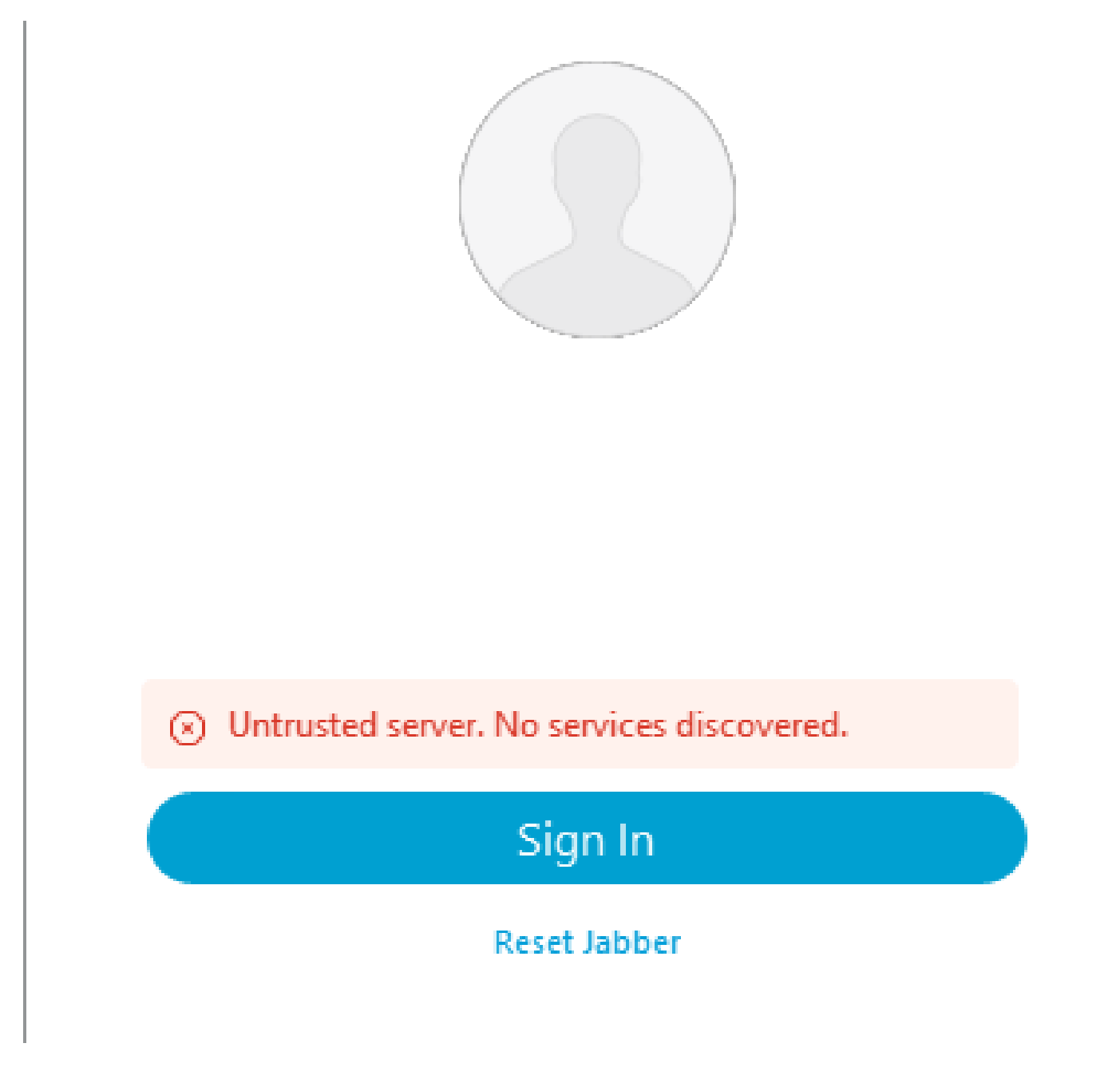

登入錯誤:不受信任的伺服器。未發現服務。

#### CUCM證書故障

安裝Jabber客戶端的作業系統不信任用於簽署CUCM Tomcat證書的證書頒發機構時,將顯示不受 信任的伺服器錯誤。

Jabber日誌

INFO [0x00002fd0] [tutils\adapters\HttpCertAdapter.cpp(109)] [csf.httpclient]

[csf::netutils::adapters::HttpCertAdapter::verifyCertificate] - \*-----\* 憑證驗證結果:失 敗

INFO [0x00002fd0] [ls\src\http\BasicHttpClientImpl.cpp(675)] [csf.httpclient] [csf::http::performRequest] - \*-----\* HTTP響應代碼0將請求#0連線代碼0連線到 PII\_CED\_Exception{https://cucmpub.domain.com:8443/cucm-uds/version }

錯誤[0x00002fd0] [ls\src\http\BasicHttpClientImpl.cpp(568)] [csf.httpclient] [csf::http::executeImpl] -針對請求#0: CERTIFICATE\_VALIDATION\_ERROR執行對 curl\_easy\_perform的呼叫時出現問題

#### 解決方案

- 自簽名CUCM Tomcat證書
	- 將自簽名證書作為受信任的證書頒發機構上傳到使用者電腦。
- 憑證授權單位(CA)簽署的憑證 ○ 驗證證書根證書頒發機構是否為運行Cisco Jabber的作業系統上的受信任根。

無法自動尋找您的服務

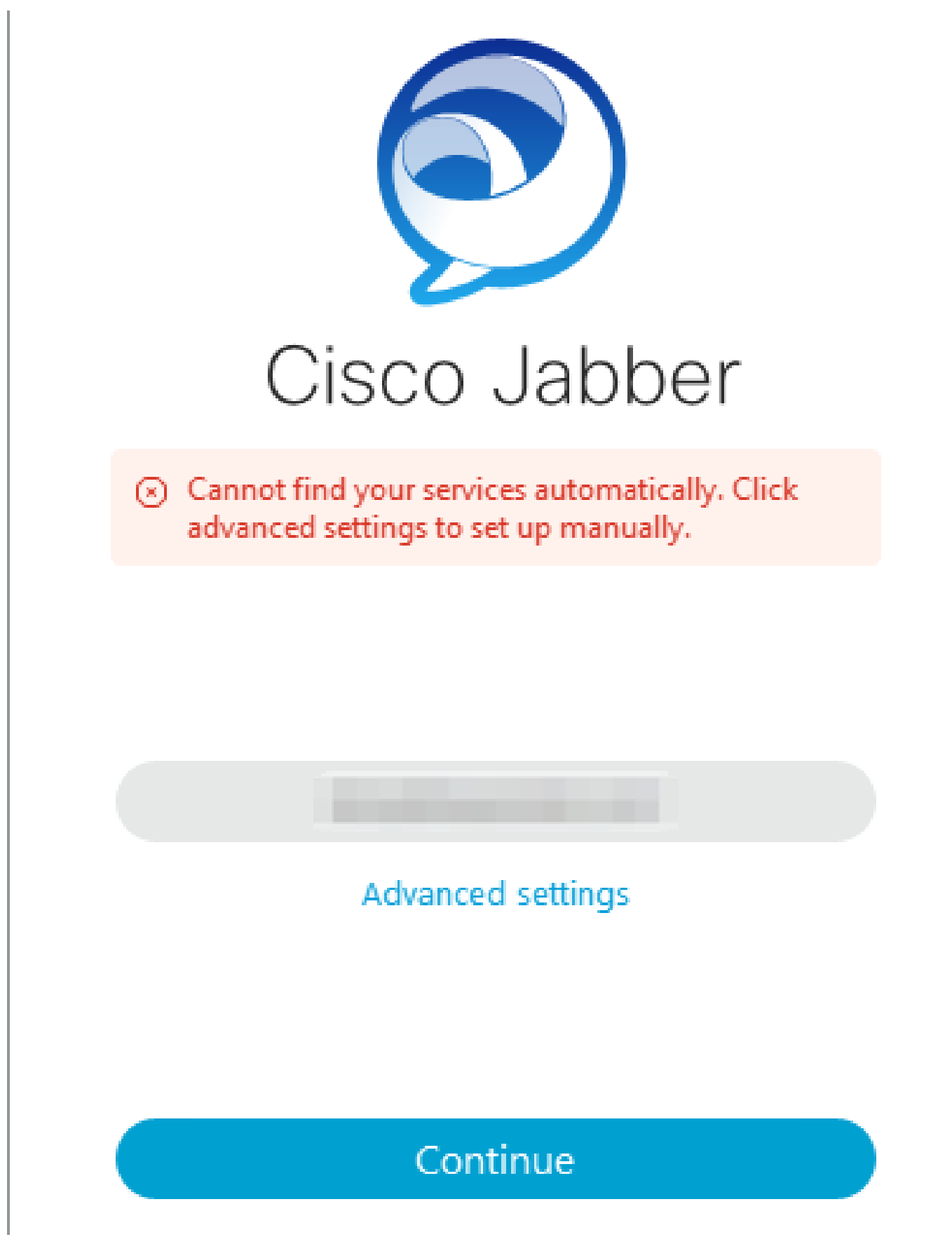

登入錯誤:無法自動尋找服務。

DNS SRV故障

在初始登入期間,Cisco Jabber會查詢DNS服務記錄,以自動檢測和定位網路上的服務。如果這些

查詢失敗,Cisco Jabber登入過程會因未辨識的服務而失敗。

#### Jabber日誌

警告[0x00003398] [src\dnsutils\win32\win32DnsUtils.cpp(52)] [csf.dns] [csf::dns::mapFromWindowsDNSResult] - \*-----\* DNS查詢PII\_CED\_Exception{\_ciscouds.\_tcp.domain.com.}失敗: DNS名稱不存在。

警告[0x00002788] [src\dnsutils\win32\win32DnsUtils.cpp(52)] [csf.dns] [csf::dns::mapFromWindowsDNSResult] - \*-----\* DNS查詢PII\_CED\_Exception{\_collabedge.\_tls.domain.com.}失敗: DNS名稱不存在。

INFO [0x00000c94] [vices\impl\DiscoveryHandlerImpl.cpp(668)] [service-discovery] [CSFUnified::DiscoveryHandlerImpl::evaluateServiceDiscoveryResult] - ServiceDiscoveryHandlerResult返回代碼FAILED\_NO\_SRV\_RECORDS\_FOUND

警告[0x000024a0] [ices\impl\DiscoveryHandlerImpl.cpp(1061)] [service-discovery] [CSFUnified:: DiscoveryHandlerImpl:: callOnFailedDiscoveryResultOnDispatcherThread] -發 現失敗-> (id)名稱:: (1005) ServiceDiscoveryNoSRVRecordsFound

#### 解決方案

如果登入到本地網路或VPN上的Cisco Jabber,請驗證運行Jabber的作業系統是否可以成功查詢 \_cisco-uds.\_tcp.domain.com DNS SRV記錄。登入Cisco Jabber over Mobile Remote Access (MRA)時,請確認作業系統可以成功查詢\_collab-edge.\_tls.domain.com DNS SRV記錄。

有關配置Cisco Jabber使用的DNS SRV記錄的幫助,請參[閱Cisco Jabber本地部署指南](/content/en/us/td/docs/voice_ip_comm/jabber/14_0/cjab_b_deploy-jabber-on-premises-14_0/cjab_b_deploy-jabber-on-premises-129_chapter_01101.html?bookSearch=true#CJAB_TK_C3219F67_00:~:text=is%20not%20used.-,Configure%20DNS%20SRV%20Records,-Before%20you%20begin)。

#### 找不到主群集

Jabber日誌中的NO\_HOME\_UDS\_FOUND錯誤表明Cisco Jabber能夠發現DNS服務記錄,但無法 找到Jabber使用者的CUCM主集群。

#### Jabber日誌

INFO [0x000019d0] [cm-config\uds\LocatorUdsResponse.cpp(82)] [csf.config] [csf::ucm90::LocatorUdsResponse::parseResult] -未找到主UDS位置

錯誤[0x000019d0] [\ucm-config\uds\LocatorUdsQuery.cpp(172)] [csf.config] [csf::ucm90::LocatorUdsQuery::run] -定位器UDS請求失敗

警告[0x000019d0] [ces\impl\ucm-config\UdsProvider.cpp(761)] [csf.config] [csf::ucm90::UdsProvider::getLocatorUdsInformation] - LocatorUdsQuery失敗,結果為: NO\_HOME\_UDS\_FOUND

錯誤[0x000019d0] [es\impl\ucm-config\UdsProvider.cpp(1042)] [csf.config] [csf::ucm90::UdsProvider::convertLocatorUdsResult] locatorUdsResult=[NO\_HOME\_UDS\_FOUND] ucmConfigResult=[2]

WARN [0x000019d0] [m90configflows\UcmRetrievalFlow.cpp(152)] [service-discovery]

[CSFUnified:: Ucm90ConfigRetrievalFlow:: mapUcm90ResultCodeToServiceDiscoveryResult] - CUCM結果:失敗-使用者查詢失敗。

#### 解決方案

導航到CUCM管理>使用者管理>終端使用者。選擇使用者,並驗證他們是否在CUCM中啟用了「主 集群」覈取方塊。

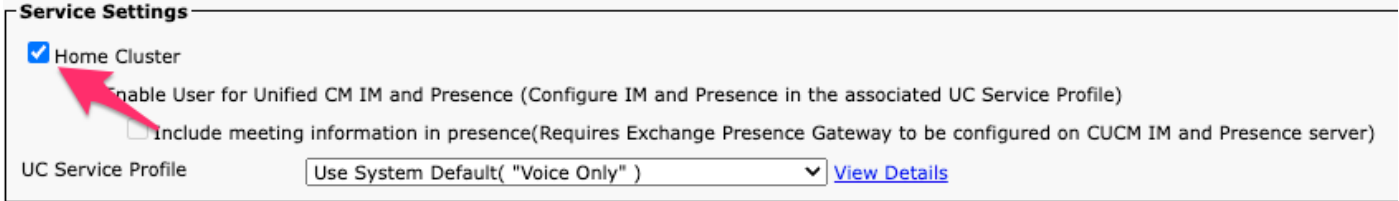

CUCM終端使用者主集群

無法與伺服器通訊

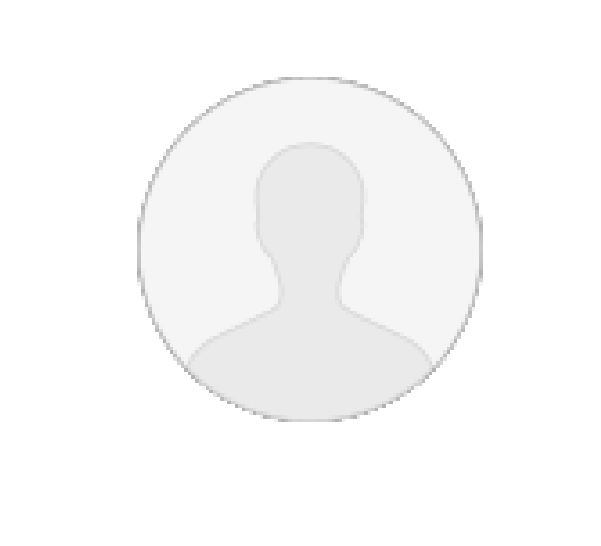

Cannot communicate with the server.

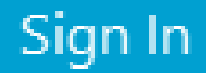

**Reset Jabber** 

#### DNS主機名故障

登入期間,Cisco Jabber連線到CUCM以檢索主集群和配置資訊。連線到CUCM時,Cisco Jabber會對CUCM節點執行DNS A記錄查詢。如果這些查詢失敗,Cisco Jabber登入過程將失敗 ,因為Jabber無法與CUCM節點通訊。

#### Jabber日誌

INFO [0x000028a8] [src\dnsutils\win32\win32DnsUtils.cpp(47)] [csf.dns] [csf::dns::mapFromWindowsDNSResult] - \*-----\* DNS查詢PII\_CED\_Exception{ ciscouds. tcp.domain.com.}成功。

INFO [0x00002fe4] [ls\src\http\BasicHttpClientImpl.cpp(675)] [csf.httpclient] [csf::http::performRequest] - \*-----\* HTTP響應代碼0連線代碼0,用於請求#0到 PII\_CED\_Exception{https://cucmpub.domain.com:8443/cucm-uds/version }

錯誤[0x00002fe4] [ls\src\http\BasicHttpClientImpl.cpp(568)] [csf.httpclient] [csf::http::executeImpl] -對請求#0執行curl\_easy\_perform呼叫時出現問題: UNRESOLVED\_HOST\_ERROR

#### 解決方案

如果登入到本地網路或VPN上的Cisco Jabber,驗證作業系統能否成功查詢每個CUCM節點的DNS A記錄。登入Cisco Jabber over Mobile Remote Access (MRA)時,驗證作業系統是否可以成功查詢 Expressway E DNS A記錄。

#### 終端使用者許可權

在初始登入期間,Cisco Jabber會對嘗試登入的使用者執行家庭UDS查詢。如果沒有為登入使用者 指定足夠的許可權,登入嘗試就會失敗。

#### Jabber日誌

INFO [0x000004c4] [ls\src\http\BasicHttpClientImpl.cpp(675)] [csf.httpclient] [csf::http::performRequest] - \*-----\* HTTP響應代碼403連線代碼0用於請求#4到 PII\_CED\_Exception{https://cucmpub.domain.com:8443/[...]}

錯誤[0x000004c4] [\ucm-config\uds\HomeUdsUtilities.cpp(64)] [csf.config] [csf::ucm90::HomeUdsUtilities::convertHttpUtilsResult] -家庭Uds查詢失敗響應代碼=[403]

DEBUG [0x000004c4] [cm-config\uds\HomeUdsHttpRequest.cpp(27)] [csf.log] [csf::ucm90::HomeUdsHttpRequest::performHttpRequest] - UDS結果轉換的結果- UDS結 果: HOME UDS QUERY FAILED。

DEBUG [0x000004c4] [ces\impl\ucm-config\UdsProvider.cpp(915)] [csf.config] [csf::ucm90::UdsProvider::doHomeUdsQuery] -主UDS查詢的結果 :HOME\_UDS\_QUERY\_FAILED

#### 解決方案

導航到CUCM管理>使用者管理>終端使用者。選擇使用者,並驗證他們是否將「標準CCM終端使用 者」角色分配給終端使用者。

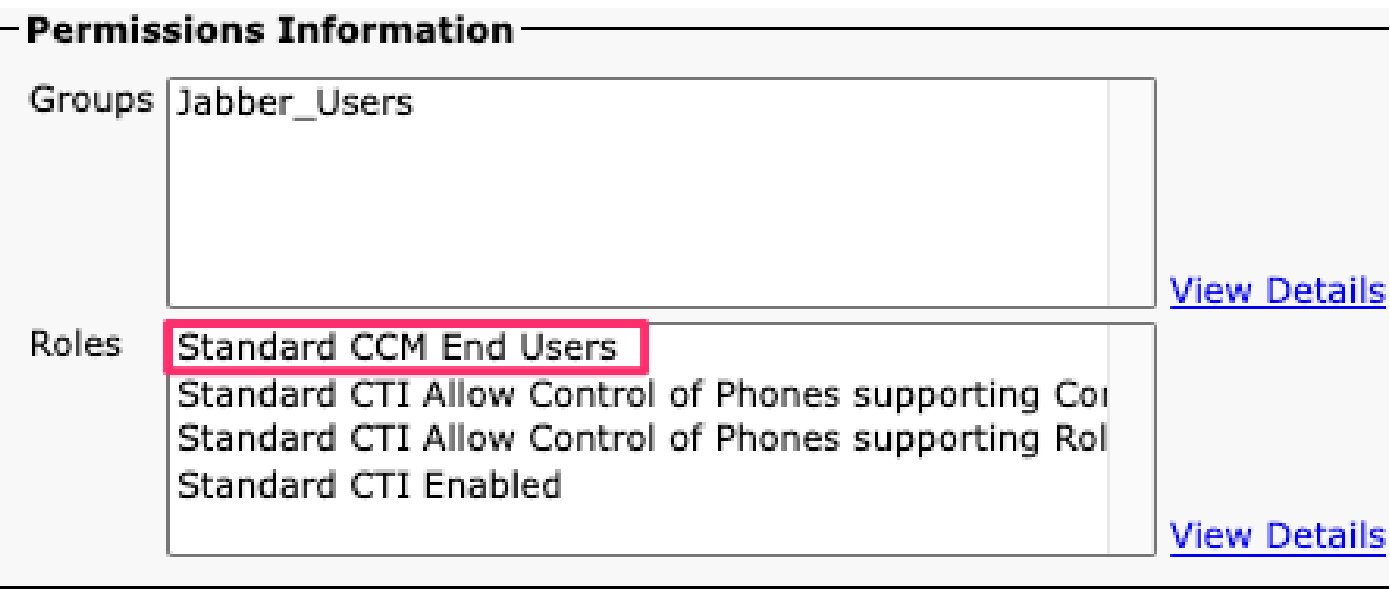

CUCM終端使用者角色

您的使用者名稱或密碼不正確

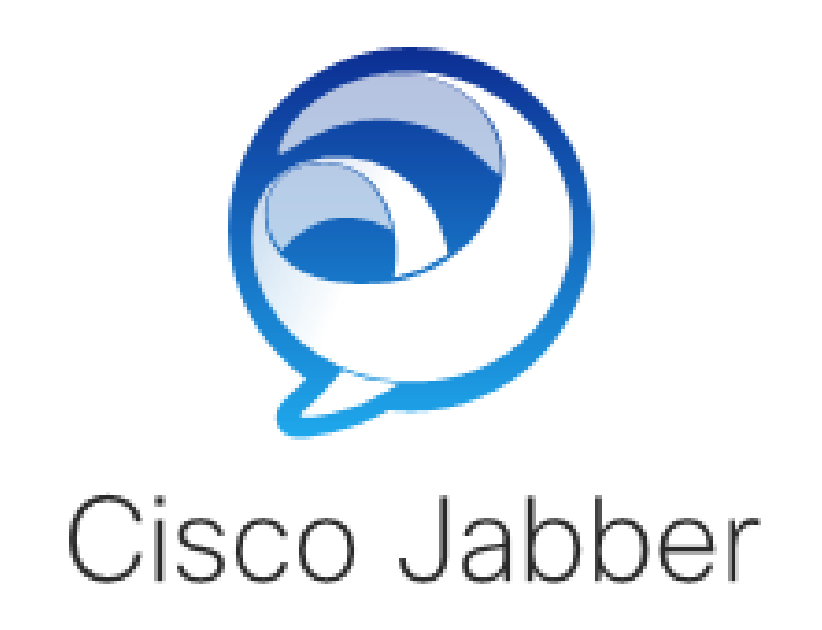

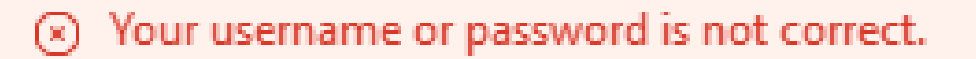

Enter your username and password for Phone Services.

Password

登入錯誤:您的使用者名稱或密碼不正確。

驗證失敗

在初次登入Cisco Jabber期間,使用者必須經過身份驗證才能獲得服務授權。如果身份驗證失敗 ,則Jabber登入嘗試失敗。

Jabber日誌

INFO [0x0000188c] [ls\src\http\BasicHttpClientImpl.cpp(675)] [csf.httpclient] [csf::http::performRequest] - \*-----\* HTTP響應代碼401連線代碼0用於請求#4到 PII\_CED\_Exception{https://cucmpub.domain.com:8443/ [...]}

INFO [0x0000188c] [\ucm-config\uds\HomeUdsUtilities.cpp(61)] [csf.config]

[csf::ucm90::HomeUdsUtilities::convertHttpUtilsResult] -身份驗證失敗

DEBUG [0x0000188c] [cm-config\uds\HomeUdsHttpRequest.cpp(27)] [csf.log] [csf::ucm90::HomeUdsHttpRequest::performHttpRequest] - UDS結果轉換的結果- UDS結 果: HOME UDS AUTHENTICATION FAILED。

錯誤[0x0000188c] [ces\impl\ucm-config\UdsProvider.cpp(996)] [csf.config] [csf::ucm90::UdsProvider::convertHomeUdsResult] homeUdsResult=[HOME\_UDS\_AUTHENTICATION\_FAILED] ucmConfigResult=[FAILED\_TO\_AUTHENTICATE\_WITH\_CALL\_MANAGER]

#### 解決方案

驗證Jabber使用者名稱和密碼是否正確。如果使用者名稱和密碼正確,請驗證Jabber使用者是否可 以登入到CUCM終端使用者Web介面。如果登入到CUCM終端使用者Web介面失敗,請確認可以從 CUCM訪問身份驗證LDAP並定義正確的使用者搜尋庫。

#### 憑證無效

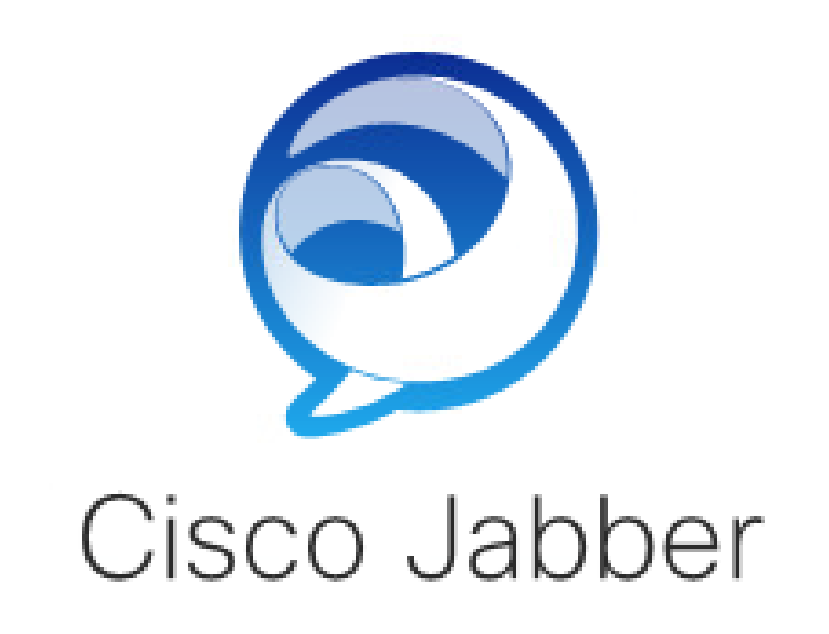

(8) Certificate not valid

Enter your username and password for Phone Services and Instant Messaging.

\*\*\*\*\*\*\*\*

登入錯誤:證書無效。

SOAP憑證失敗

在初始登入期間,支援思科即時消息和線上狀態的使用者在IM&P上透過SOAP服務進行身份驗證。 如果作業系統不信任Cisco IM and Presence tomcat證書鏈,則登入嘗試失敗。

Jabber日誌

INFO [0x00001088] [CupSoapClient\CupSoapClientImpl.cpp(664)] [csf.jwcpp] [CupSoapClientImpl:: LoginAsync] - @CupSoapCli: login cup async, server: imppub.domain.com, user: \*\*\*\*, ver: 14.2.0.58008

INFO [0x0000035c] [upSoapClient\CupSoapClientImpl.cpp(1213)] [csf.jwcpp] [CupSoapClientImpl::getEndpoint] - @CupSoapCli: soap, endpoint: https://imppub.domain.com:8443/EPASSoap/service/v80

INFO [0x00001088] [rx\jwcpp\LoginMgr\LoginCUPState.cpp(311)] [csf.jwcpp] [CLoginCup:: OnLoginFailed] - @LoginMgr: #0, CLoginCup:: OnLoginFailed錯誤型別: 37345,錯誤代碼: 30,hAsync: 1,bEdgeServerFlag: 0,錯誤字串: SOAP 1.2故障: SOAP-ENV: Sender[無子代碼]「SSL\_ERROR\_SSL error error error error error error error error error error: SSL error error error error error錯誤: SSL error error error error error: 1錯誤: 1SSL error: 1608 6: SSL常式: tls\_process\_server\_certificate: certificate verify failed"詳細資訊 : tcp\_connect()中的SSL\_connect錯誤, soapFaultString: SSL ERROR\_SSL錯誤 : 1416F086 : SSL常式 : tls\_process\_server\_certificate : 證書驗證失敗,自定義資料 : 1

DEBUG [0x0000035c] [mmon\PlatformVerificationHandler.cpp(58)] [csf.cert] [csf::cert::PlatformVerificationHandler::handlePlatformVerificationResultSynchronously] finalResult:失敗

INFO [0x00001088] [s\adapters\imp\components\Login.cpp(129)] [IMPServices] [CSFUnified:: IMPStackCap:: Login:: OnLoginError] - OnLoginError: LERR\_CUP\_CERT  $11 >$ :

#### 解決方案

驗證運行Jabber的作業系統是否信任Cisco IM and Presence tomcat證書鏈。

#### XMPP證書失敗

在初始登入期間,啟用了Cisco IM and Presence的使用者連線到XMPP服務。如果作業系統不信任 Cisco IM and Presence XMPP證書鏈,則登入嘗試失敗。

#### Jabber日誌

INFO [0x000021c4] [\jwcpp\xmppcore\src\clientbase.cpp(1719)] [csf.jwcpp] [gloox:: ClientBase:: onSend] - @XmppSDK: #0, 62, 傳送: <starttls xmlns="urn:ietf:params:xml:ns:xmpp-tls" cookie="0"/>

INFO [0x000021c4] [rwerx\jwcpp\xmppcore\src\client.cpp(254)] [csf.jwcpp] [gloox::Client::handleNormalNode] - @XmppSDK: #0,正在啟動TLS握手……

錯誤[0x000021c4] [x\jwcpp\xmppcore\src\clientbase.cpp(394)] [csf.jwcpp] [gloox:: ClientBase:: handleHandshakeResult] - @XmppSDK: #0, TLS握手失敗!

INFO [0x000021c4] [jwcpp\xmppcore\patch\TriClient.cpp(1540)] [csf.jwcpp] [gloox:: CTriClient:: handleLeaveSession] - @XmppSDK: #0、handleLeaveSession、 reason: 13

INFO [0x000021c4] [s\adapters\imp\components\Login.cpp(129)] [IMPServices] [CSFUnified:: IMPStackCap:: Login:: OnLoginError] - OnLoginError: LERR\_JABBER\_CERT <15>:證書失敗

解決方案

驗證運行Jabber的作業系統是否信任思科即時消息和線上狀態XMPP證書鏈。

#### 關於此翻譯

思科已使用電腦和人工技術翻譯本文件,讓全世界的使用者能夠以自己的語言理解支援內容。請注 意,即使是最佳機器翻譯,也不如專業譯者翻譯的內容準確。Cisco Systems, Inc. 對這些翻譯的準 確度概不負責,並建議一律查看原始英文文件(提供連結)。